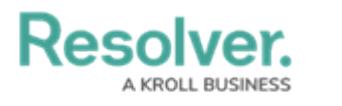

## **Command Line**

Last Modified on 10/01/2019 3:00 pm EDT

Clicking the  $\sim$  icon in the top-right corner of the home screen or pressing Ctrl + G on your keyboard will display the Command Line feature. This feature allows you to select commands using your keyboard to quickly perform basic functions in Dispatch. See the [Command](https://resolver.knowledgeowl.com/help/command-line-command-line) Line section for more information and a list of available commands.